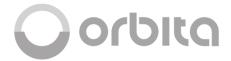

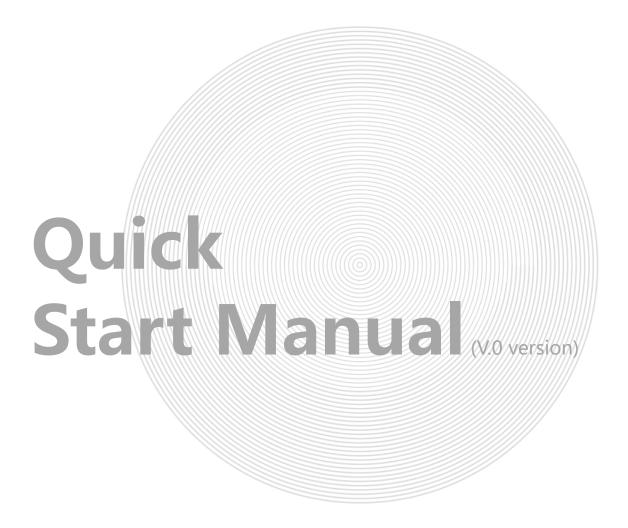

**ORBITA TECHNOLOGY CO.,LTD** 

www.orbitatech.com

www.orbitalock.com

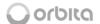

#### 1. Summarize

Handheld is a hand-held off-line device designed for our hotel mifare smart door locks, with its unique English large-screen display function, which can be easily and quickly completed the intelligent initialization of the door lock system, clock school Inspection, data acquisition, view records and other operations.

## **Equipment appearance**

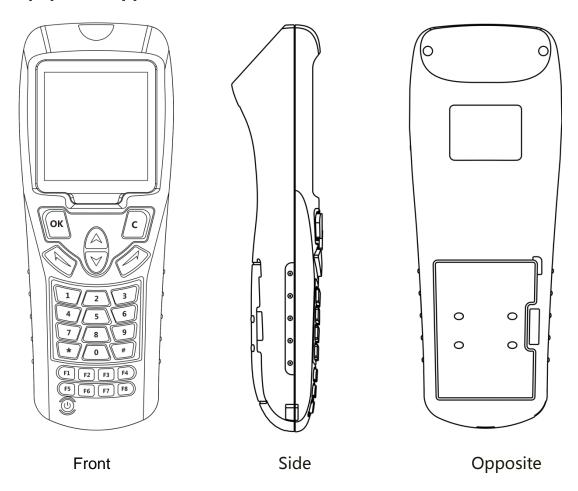

#### 2. Instructions.

1. Power on and off: when the handset is power off, press the red

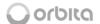

button under left side for 3 seconds, it will be powered on, and vice-versa.

- 2. Low power alarm: When the battery voltage is lower than the required range voltage, the handset will automatically enter into the shutdown picture, and then turn off.
- 3. Battery charging indication: when connecting the handset with the PC and red light flashing means it is on charging. After finish charging, the red light will stop flashing.

## 3. Main function description:

- 1. program lock 2. check clock 3. read openings 4. view record
- 5. open doors 6. Settings

#### 4.WARING:

In order to ensure the safety of users, to avoid causing property

Damage to users and inconvenience to use, please read this product

careful before using it.

- 1. It is forbidden for users to install or repair this product.
- 2. Please keep handset in dry condition.
- 3. Prohibition of excessive force or sharp appliances by pressing the keypad.
- 4. Please follow the battery positive and negative (+/-).

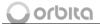

5. When using the handset for functional operation. Please operate the door lock after completing the operation to avoid data error.

Remark:Before using the handset to set the lock, you should import the password from the software first.

## **Import password:**

1.Open the handset go to " 6 settings" and choose "2 Import Password", then put handset induction area on the encoder.

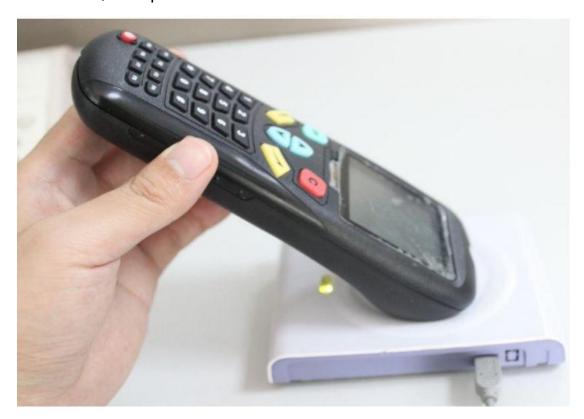

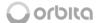

2.. Go to lock system "Function cards" item, Click "Password" in system to view password. See as below picture (( Suppose Locking System Password is 618896).

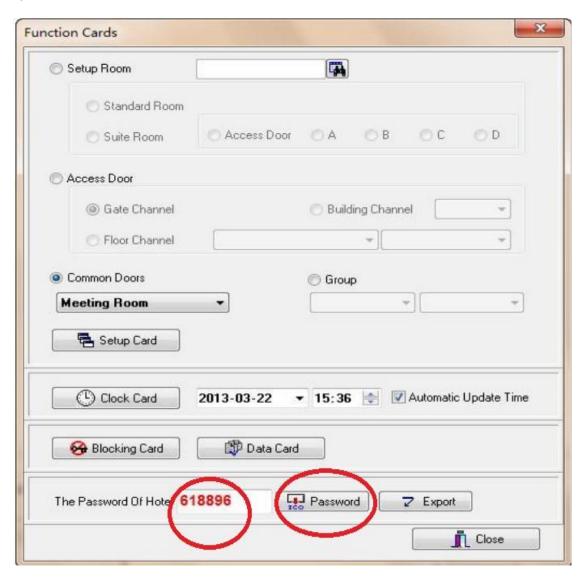

3.After finished will hear a short "Beep" . Click "Export" .

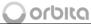

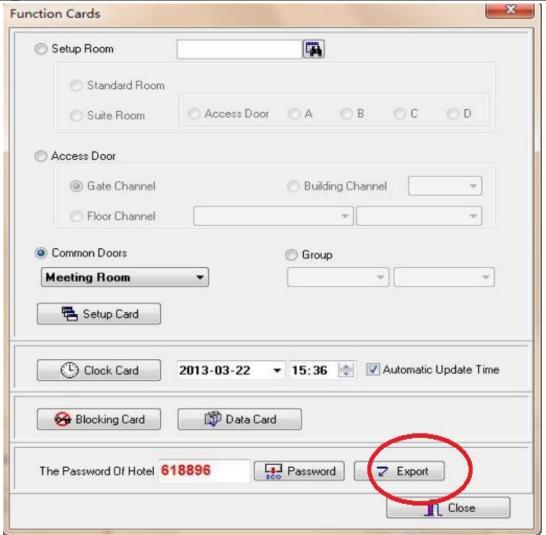

4. Take away the handset and Press "OK". Then you will see "import success! ".

5.Go to handset " 6.settings" View Password (Handset Password should be 618896).

Note: After above 5 steps finished, now use Handset to program door lock.

### **5.Main Functions Introduction:**

#### A.Main screen introduction:

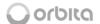

When powers on, press any button to go into the function menu.

>>Function Select
1.program lock
2.check clock
3.read openings
4.view record
5.open doors
6.settins
Ok
Black

Note: Press up/down button, you can choose the function; Press "ok" button to enter into the corresponding function interface; Press "back" button to return to the last menu.

# **B.** Introduction of each function:

- 1. Program lock
  - A. Set guest room lock
- 1. Set standard room.

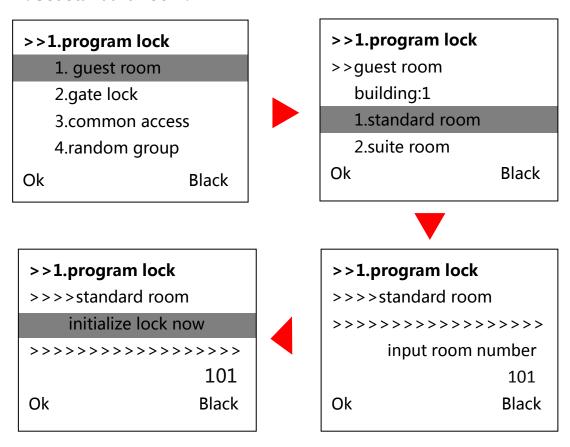

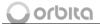

Note: in this interface, "initialize lock now" will keep flashing five times to remind you initial door lock, please finish initializing before it stop flashing; Besides, you can press up/down button to change the room number and initial other guest rooms.

#### 2.Set suite room

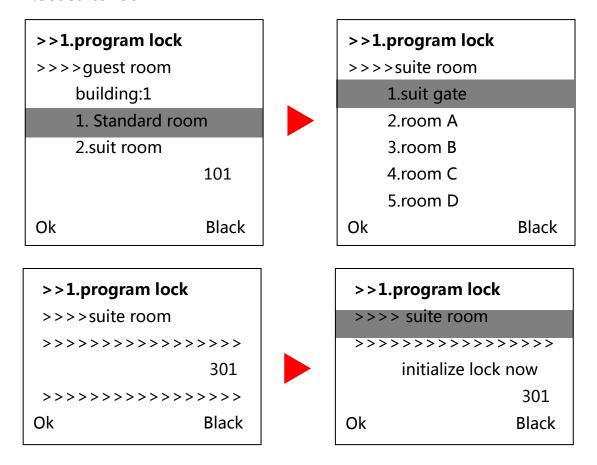

Note: you can press the up/down to set the A/B/C/D rooms directly.

#### **B. Set Gate Door**

1.Set hotel lobby entrance: (this is equal to the" system channel" in software)

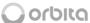

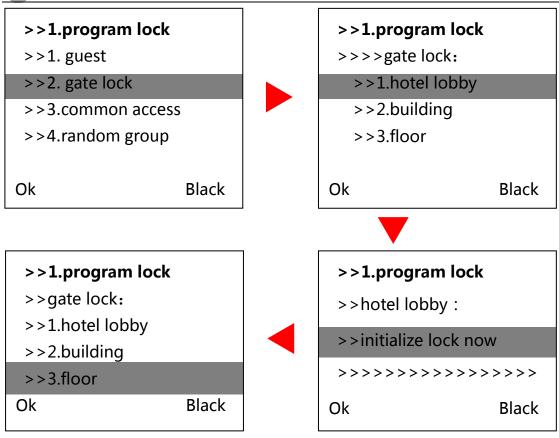

# 2.Set building access entrance: (this is equal to the "building channel" in software)

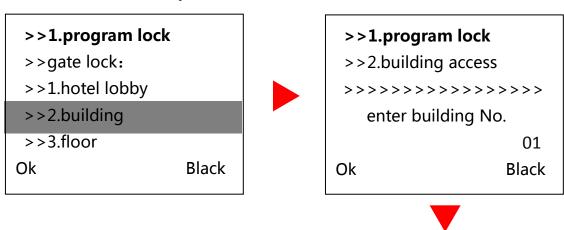

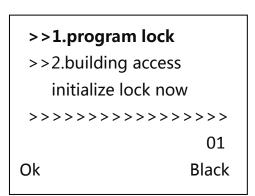

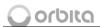

# 3.Set each floor access entrance: (this is equal to the "floor channel" in software)

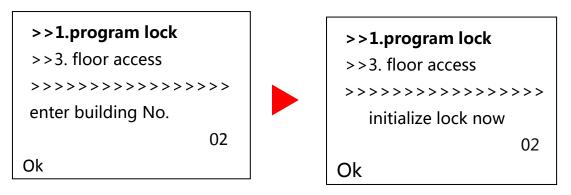

Note: when set floor access entrance, the system default building No. is 01, if you want to set the floor with other buildings, you should go back to below menu to set the building Number.Building Number setup as below

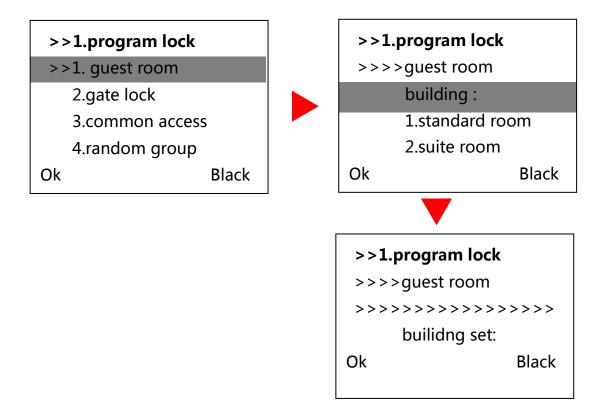

## C. Set common access. (VIP room locks)

In software, our system can accept maximum 8 common areas. The

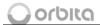

default names in our system are as below: Only the name of  $1^{st}$  and  $8^{th}$  one cannot be edited, as it is default setting. And you can change the names of the  $2^{nd}$  to  $7^{th}$  according to your actual needs .

In the handset, we can see total 7 common areas, but all the names can't be edited.

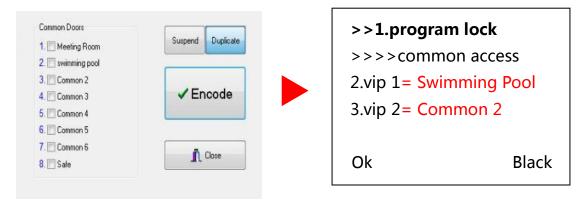

Software handset

Note: Please do keep in mind the corresponding relation (as above shows) between handset and software.

# D. Set random group.

In software, we can see below interface. Here you can choose the room numbers which you want to make groups. For example: if you choose room 0101/0103/0105/0107/0109 as group 1(1), and when you set these locks as one group by handset ,you should input room number/group number "01" and press " ok", then show the handset to 01 group locks one by one.

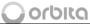

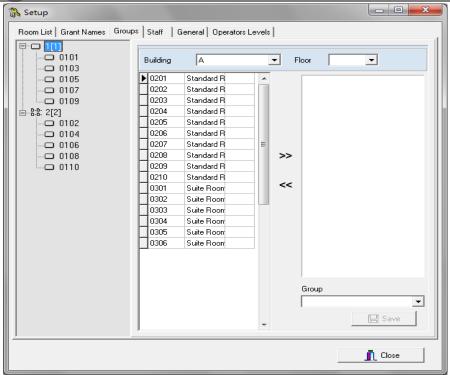

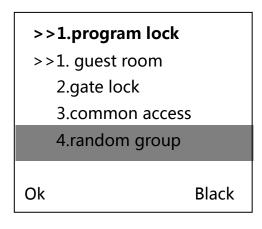

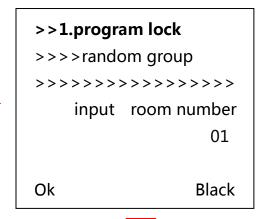

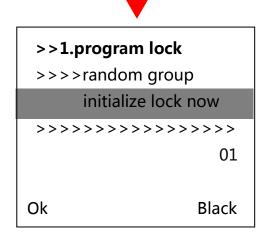

Note: Handset random group number should be same as locking system, otherwise handset can not open group rooms.1(1) is for group

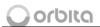

#### 01,2(2) is for group 02

#### 2.check clock.

1.is used to read the clock time

2.is used to update the clock time

>>1.program lock

>>1.read lock lock >>2.Update clock

Ok Black

## 3. read openings.

This function is used to download the unlocking records from the lock, it can download at most 64 locks at the same time, for 1 lock, it can store at most 210 pieces records.

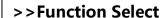

- 1.program lock
- 2.check clock
- 3.read
- 4.view record
- 5.open doors
- 6.settings

Ok

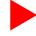

Black

>>Function Select

1.read openings

you can collect records

now!

Ok Black

#### >>Function Select

3.read openings

>>>>>>>>>>>>

saving.....

please wait

Ok Black

>>Function Select

3.read openings

download success!

Ok Black

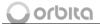

Show the induction area to the lock and after a few seconds, you will see the blue light on with a "beep" means finish downloading, then take away the handset from the lock and press "ok" to save the records.

#### 4. view records.

You can view the unlocking records you have download here. Just input the room number you want to view and press "ok", then the screen will show the records.

## 5. open doors. (equal to master card)

This function is used to open all the locks in the system by handset.

## 6. settings.

- 1. IS used to set the handset system time.
- 2. IS used to import the password from the software.
- 3. IS used to view the password of the handset.

#### >>6.settings

- 1.clock set
- 2.import password
- 3.view password

Ok

Black

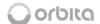

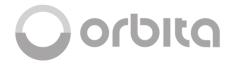

### **ORBITA TECHNOLOGY CO.,LTD**

Orbita Industrial Park, Changbu Village, Xinxu Town, Huiyang District, Huizhou City, Guangdong Province, China

www.orbitalock.com www.orbitatech.com

Shenzhen · HongKong · Thailand